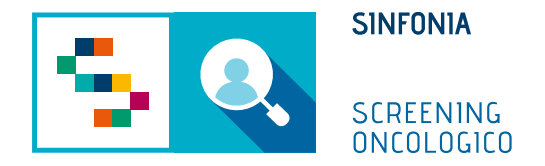

# Piattaforma di gestione dello Screening Oncologico

Arruolamento al II livello

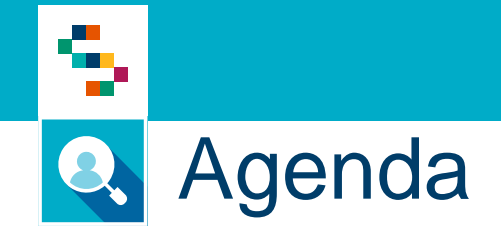

• Arruolamento al II livello

### **Cosa fa**

- 1) Ricerca un assistito da arruolare al II livello
- 2) Sceglie il programma di screening
- 3) Avvia la procedura guidata di arruolamento, che ha le seguenti fasi:
	- i. Scelta della prestazione, tra quelle previste al II livello dal programma (di norma una sola)
	- ii. In base alla prestazione scelta, come indicato sul programma di screening, consente di:
		- Prenotare l'esame, se la prestazione necessita della prenotazione
		- **EXTER** Assegnare un kit, registrandone gli estremi
	- iii. Acquisizione del consenso informato
	- iv. Stampa della ricevuta di arruolamento

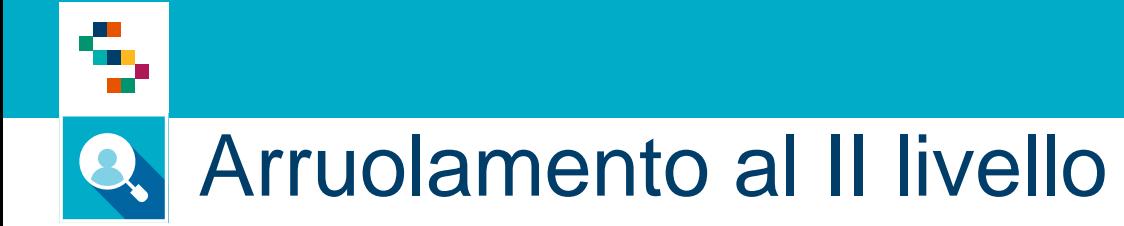

- 1. Accedere al menu **GESTIONE OPERATIVA SCREENING**
- 2. Selezionare la voce **Arruolamento II livello**

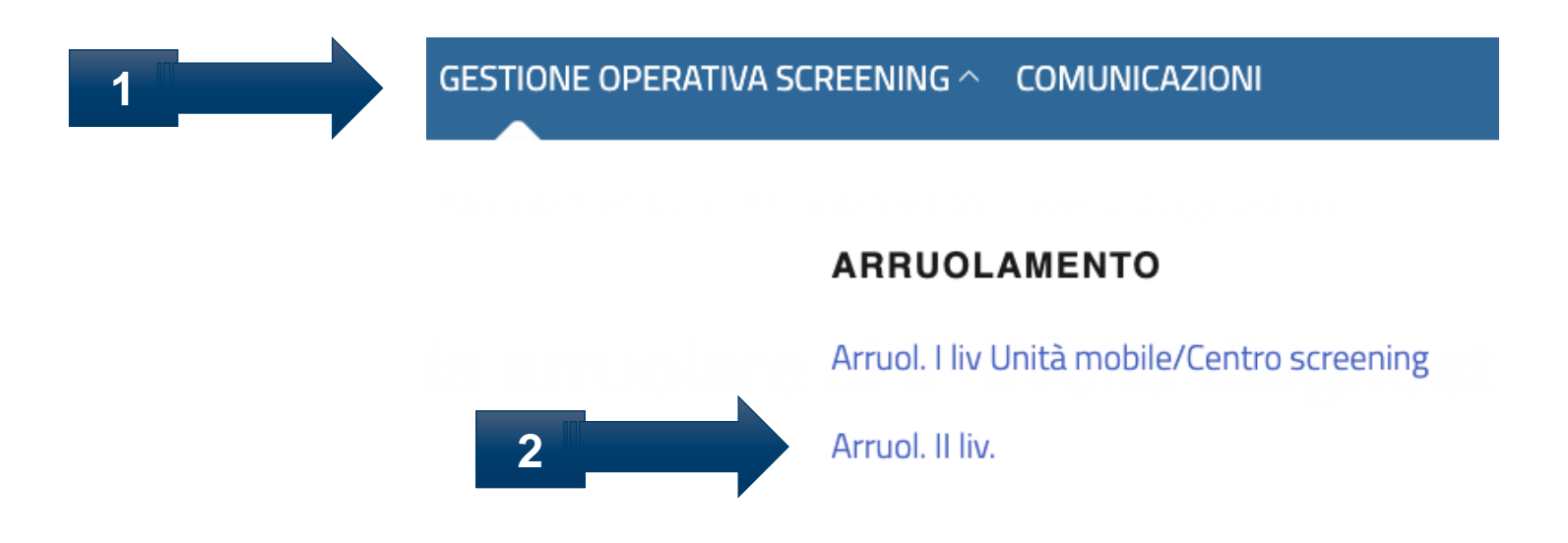

#### Arruolamento al II livello Q

#### Ricerca assistiti da arruolare al IIº livello diagnostico

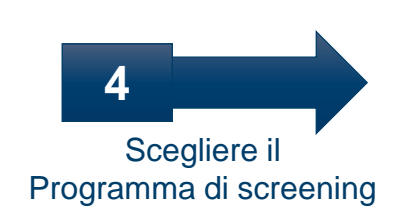

÷

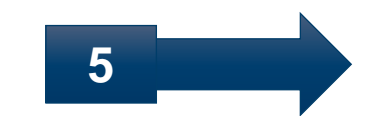

Indicare i filtri di ricerca dell'assistito, ad esempio il codice fiscale

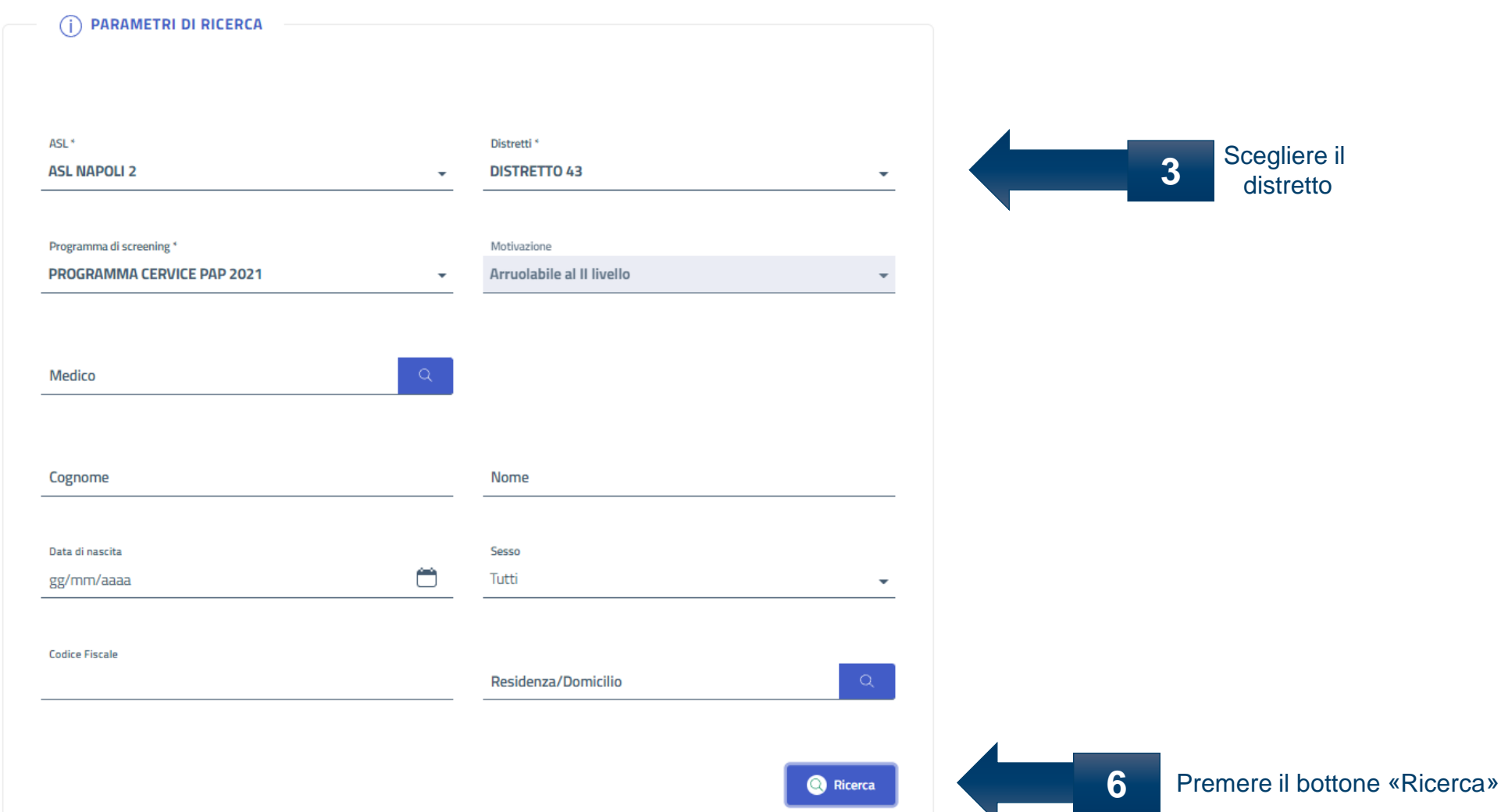

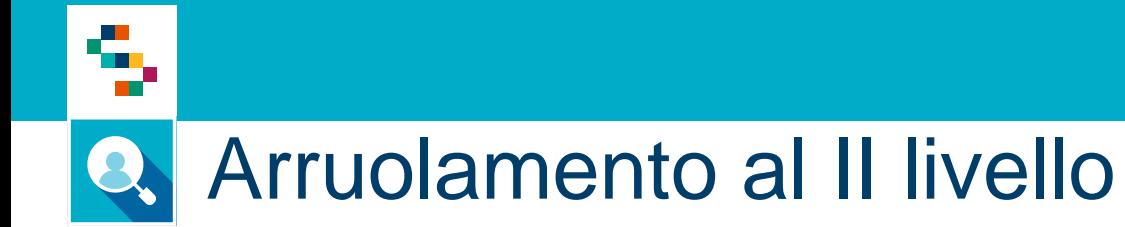

Qualora venga inserito il Codice Fiscale nella ricerca, il risultato restituito sarà univoco, altrimenti si avrà l'elenco di tutti gli assistiti arruolabili al II Livello, esportabile anche in formato Excel, Word o PDF

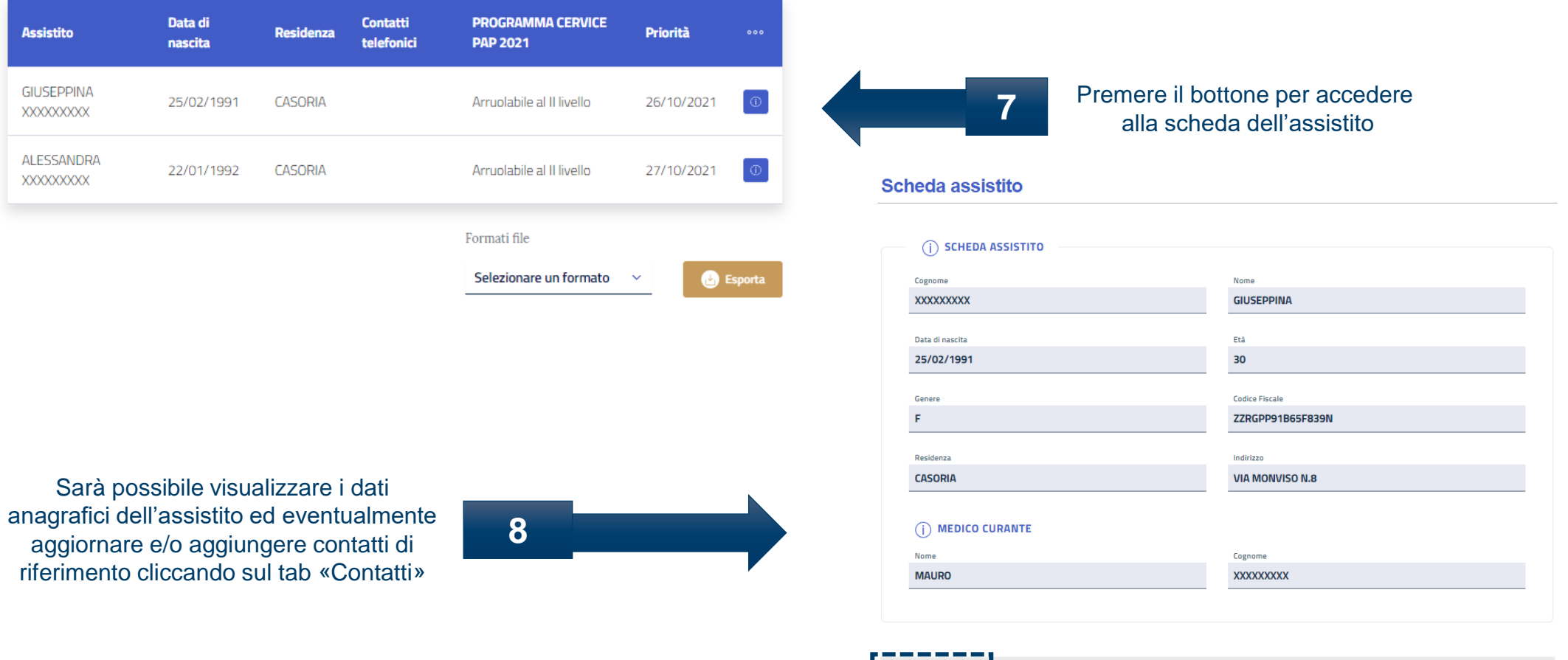

Contatti

Screening

Ineleggibilità

**Dati Medici** 

Privacy

Notifiche

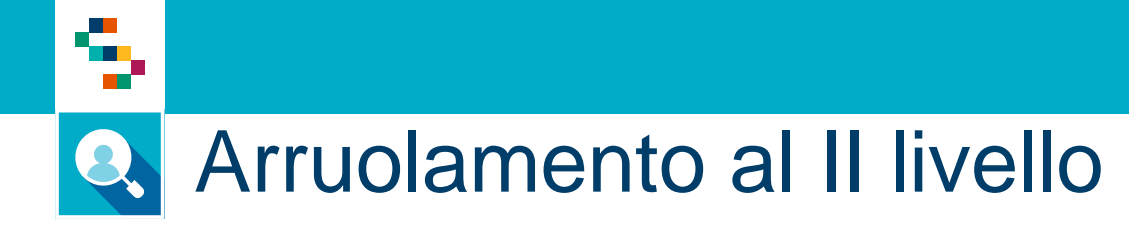

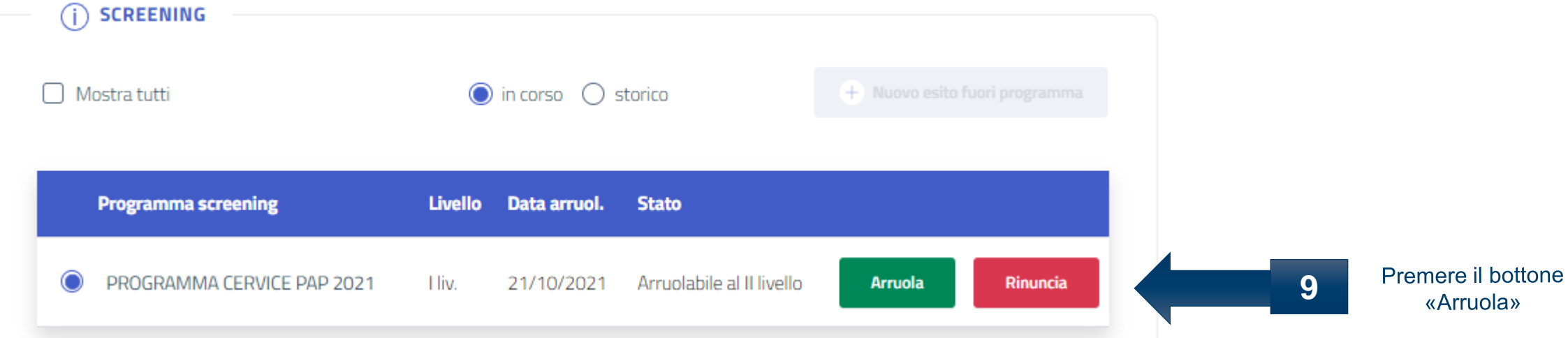

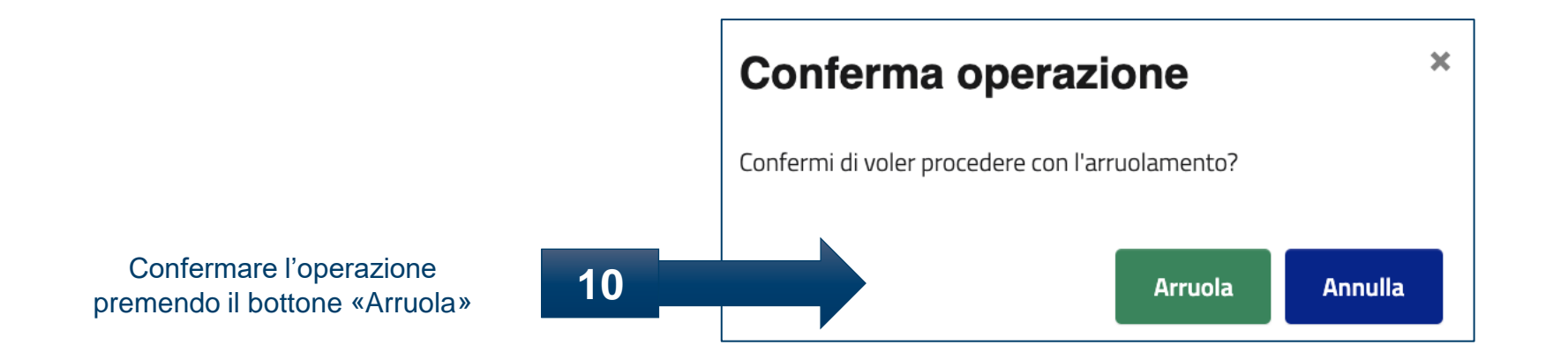

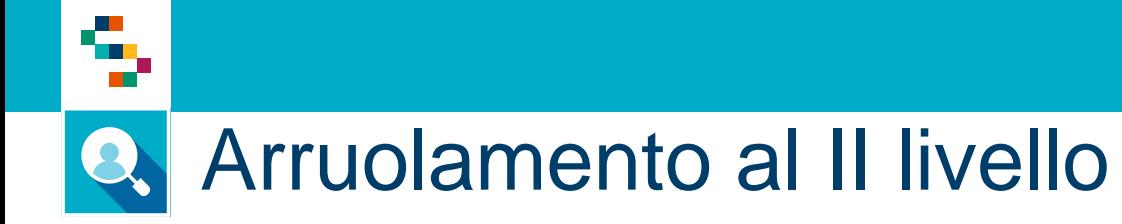

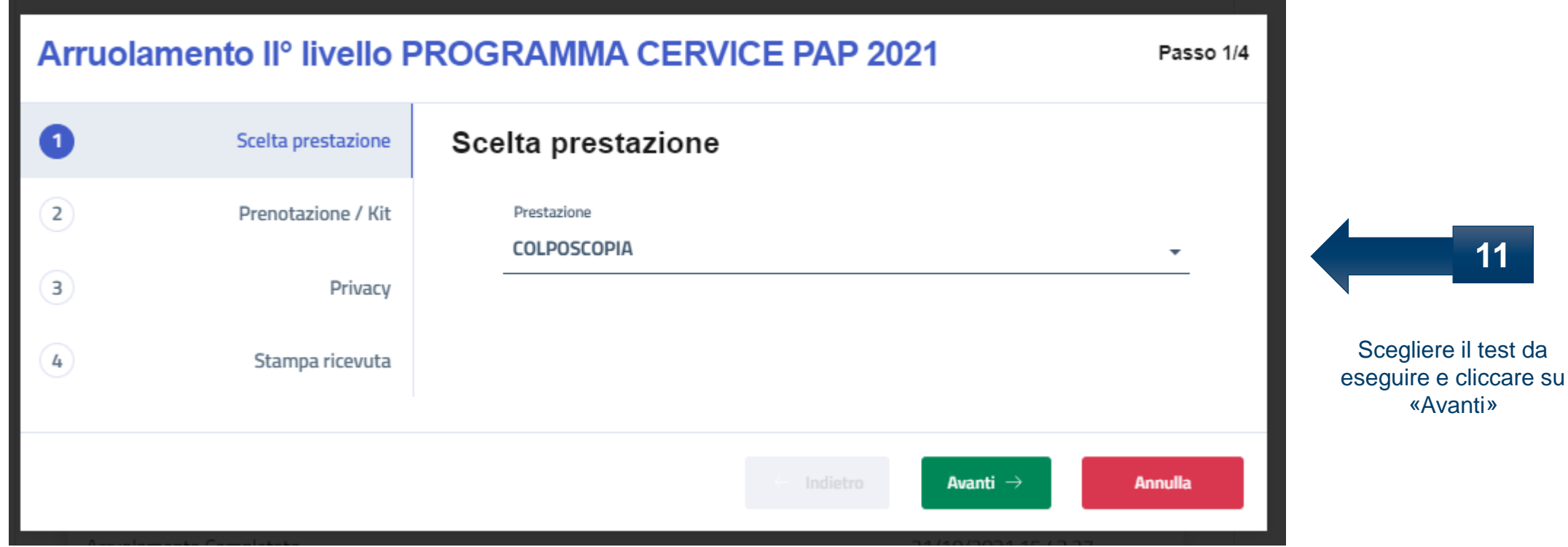

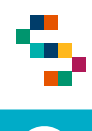

#### Arruolamento al II livello Q

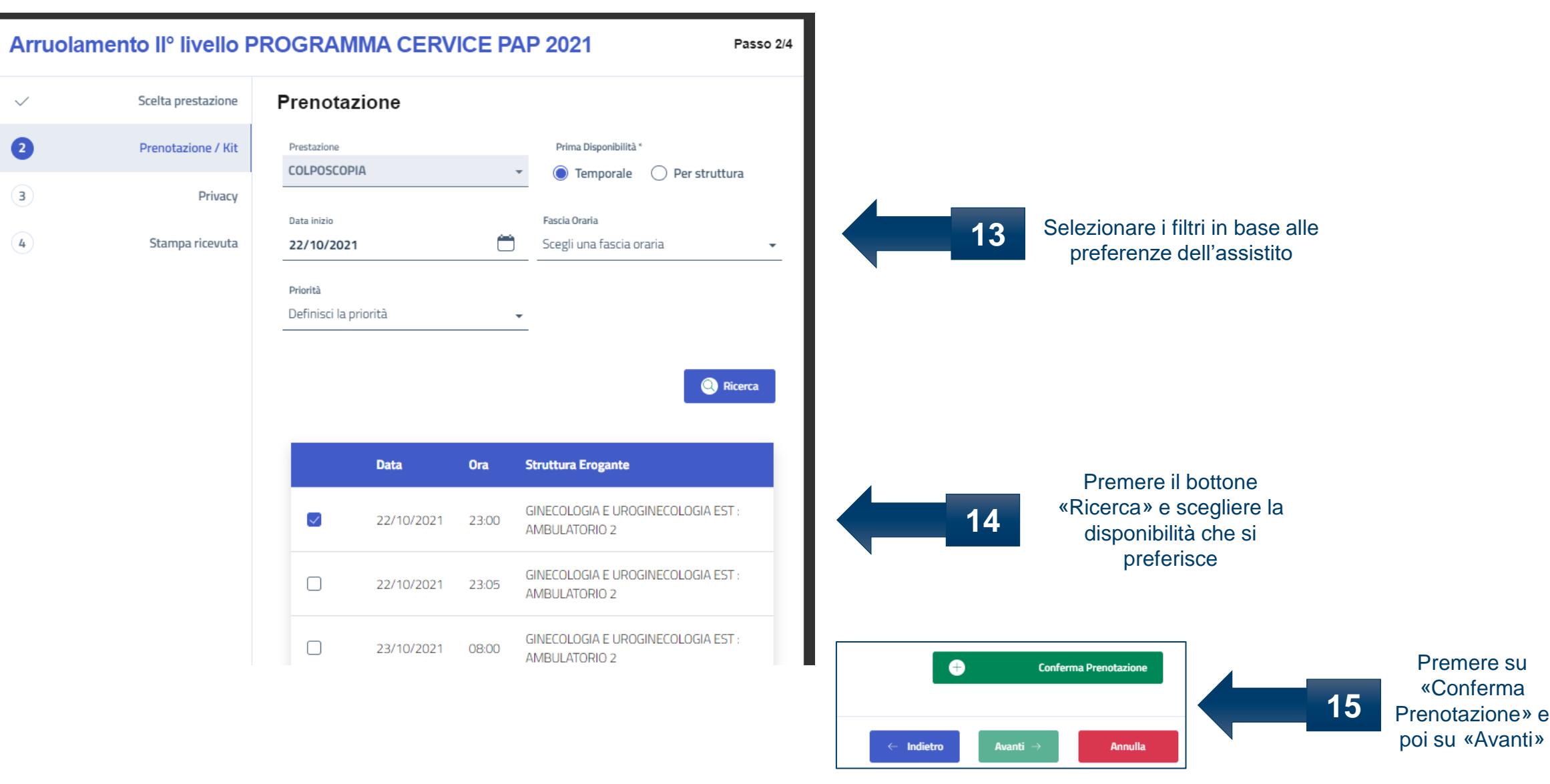

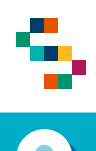

### Arruolamento al II livello

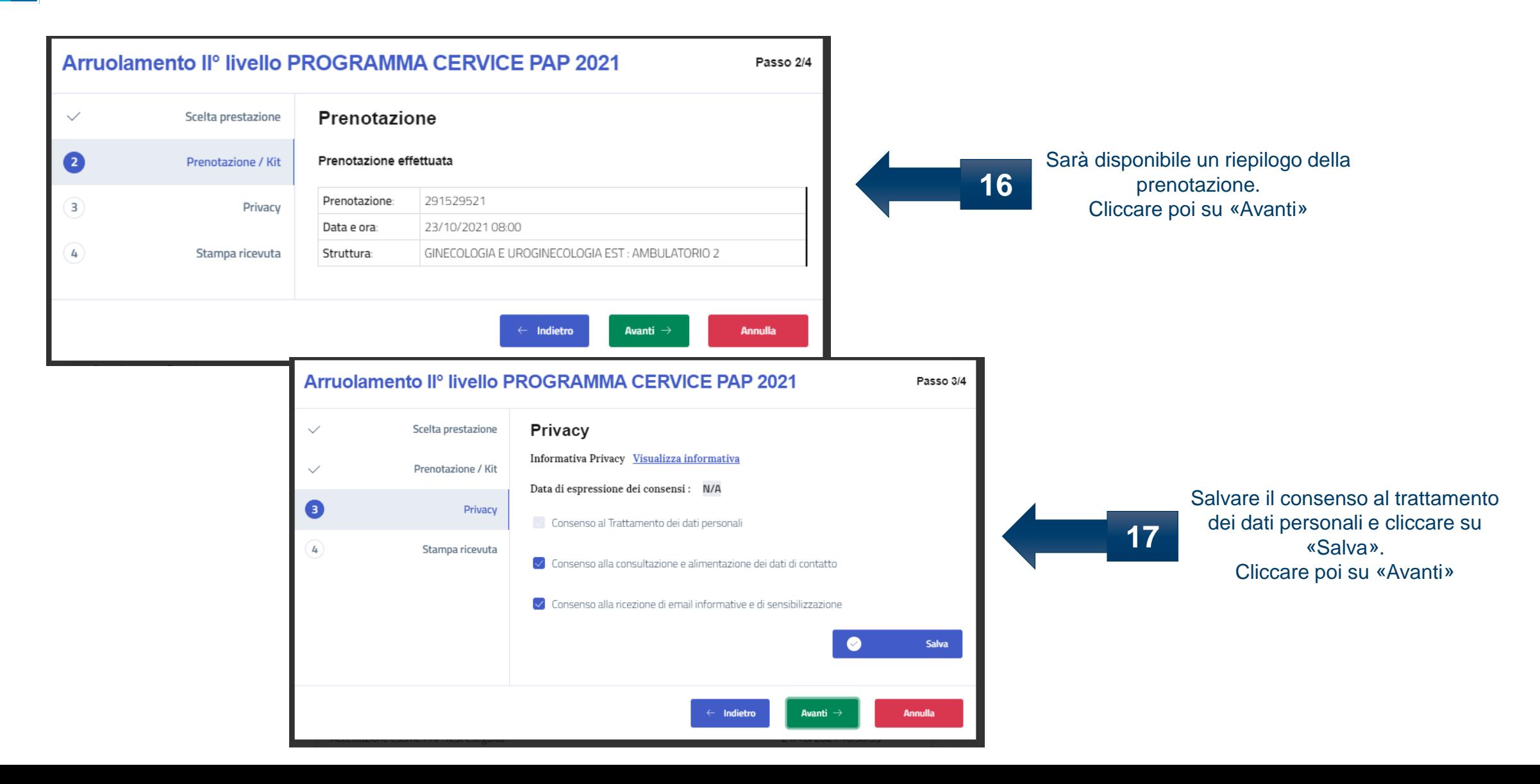

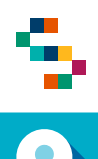

## **Q** Arruolamento al II livello

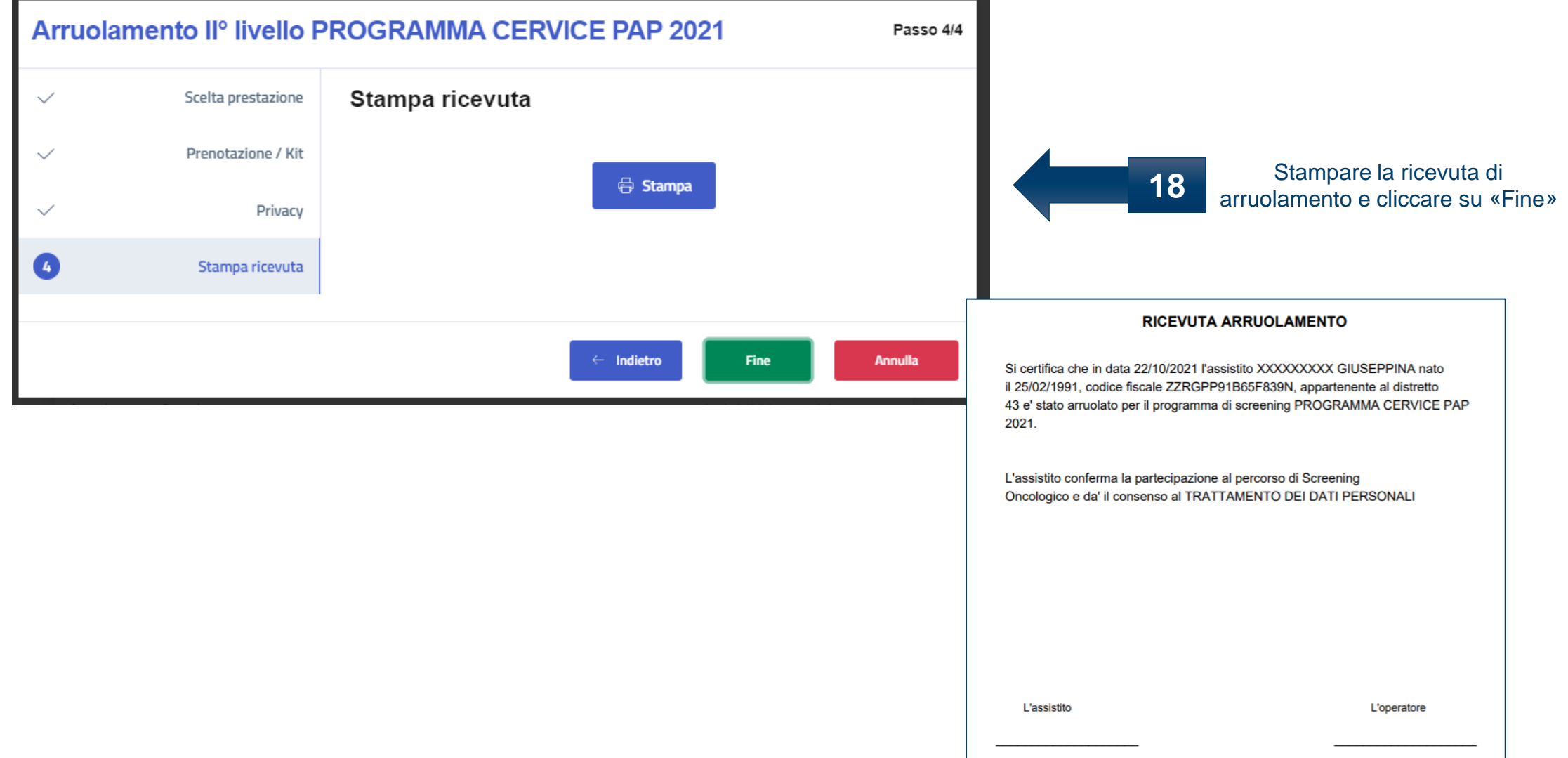

## Grazie per l'attenzione

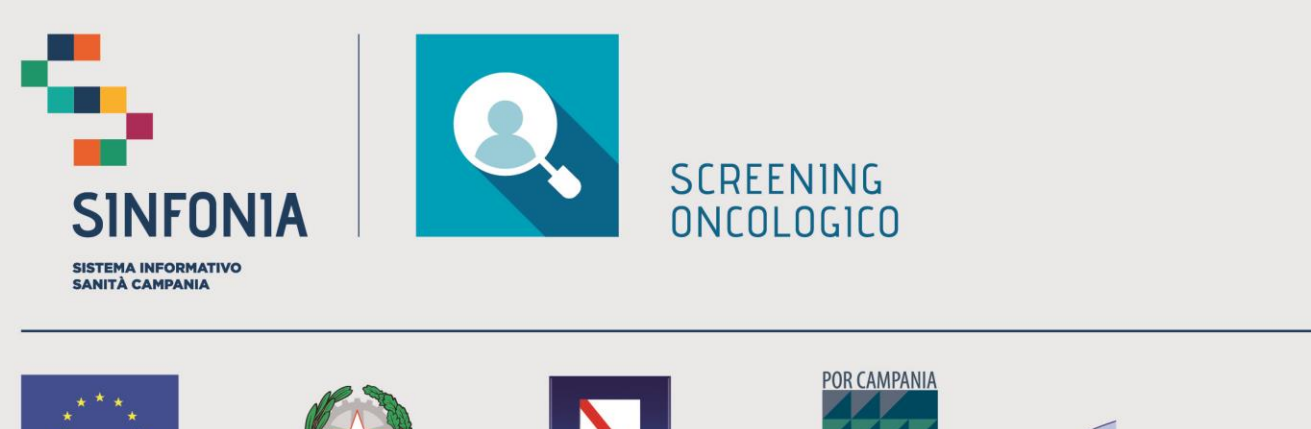

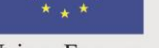

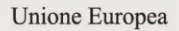

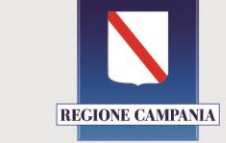

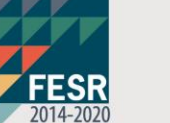

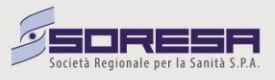